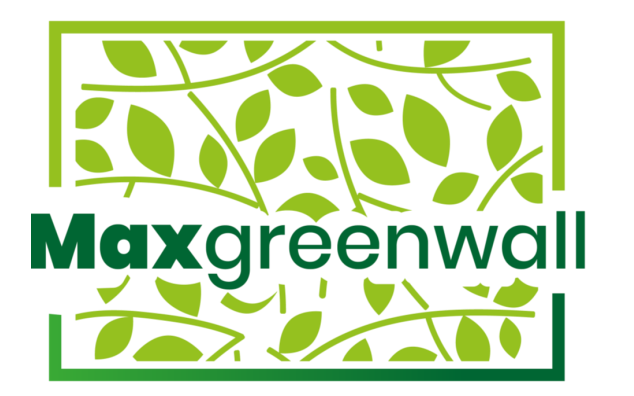

# **Maximize your green life! |**

**maxgreenwall.com**

**Application [EN]**

### **Download**

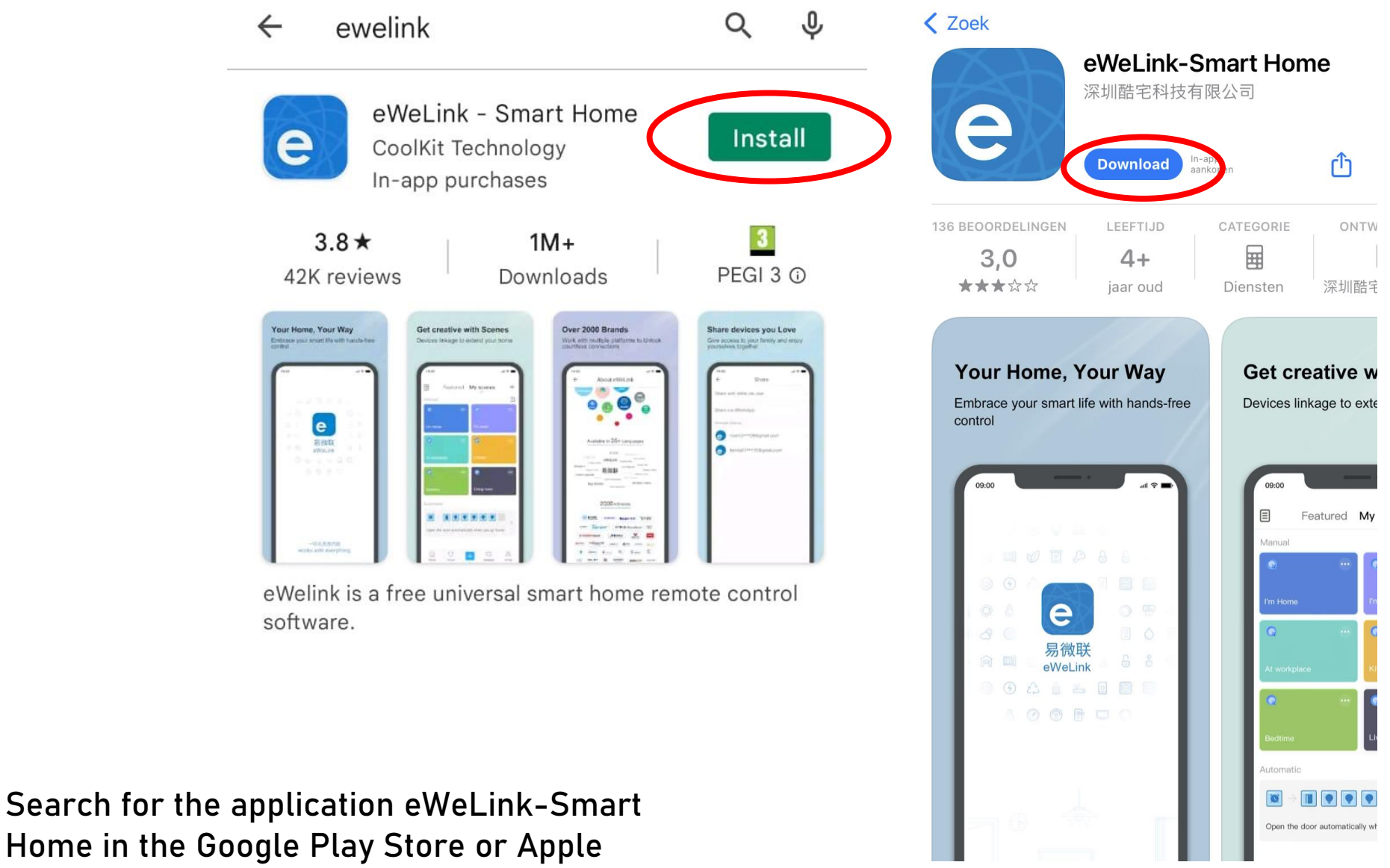

Home in the Google Play Store or Apple Store and download the application

### **Account**

Help

## Log In

**Reset now** 

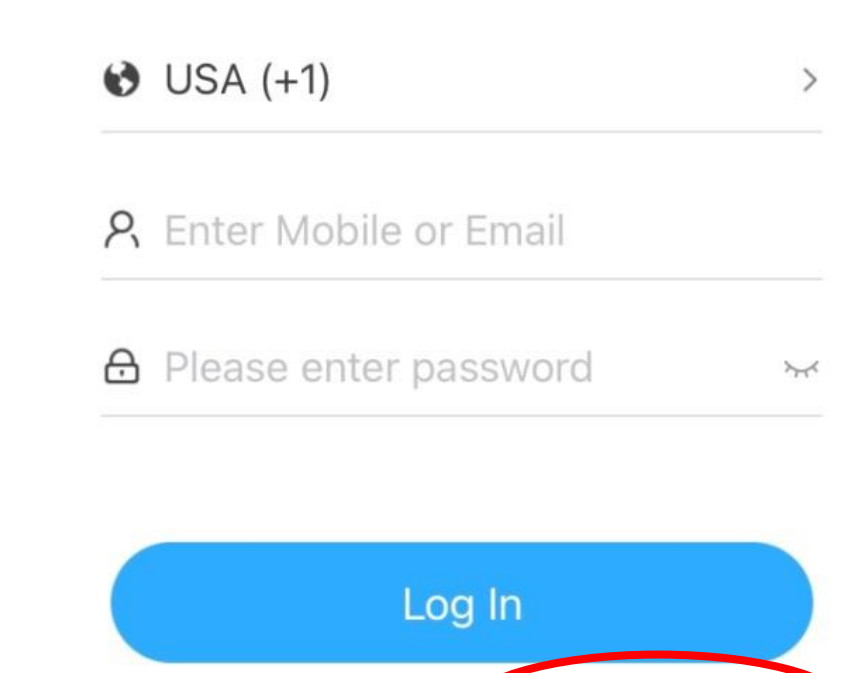

Click on ''create new account''

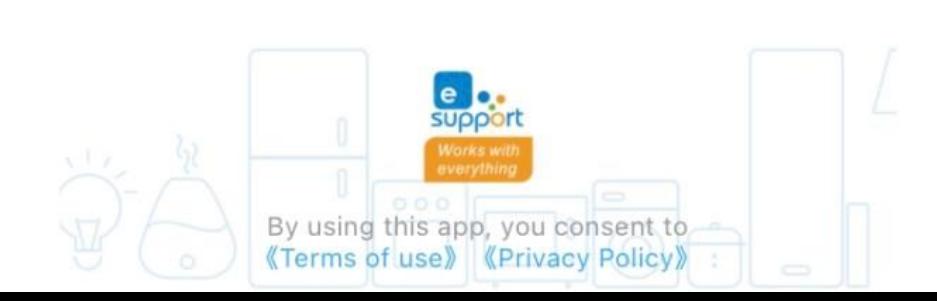

Create new account

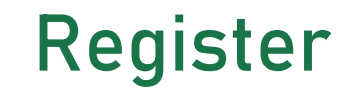

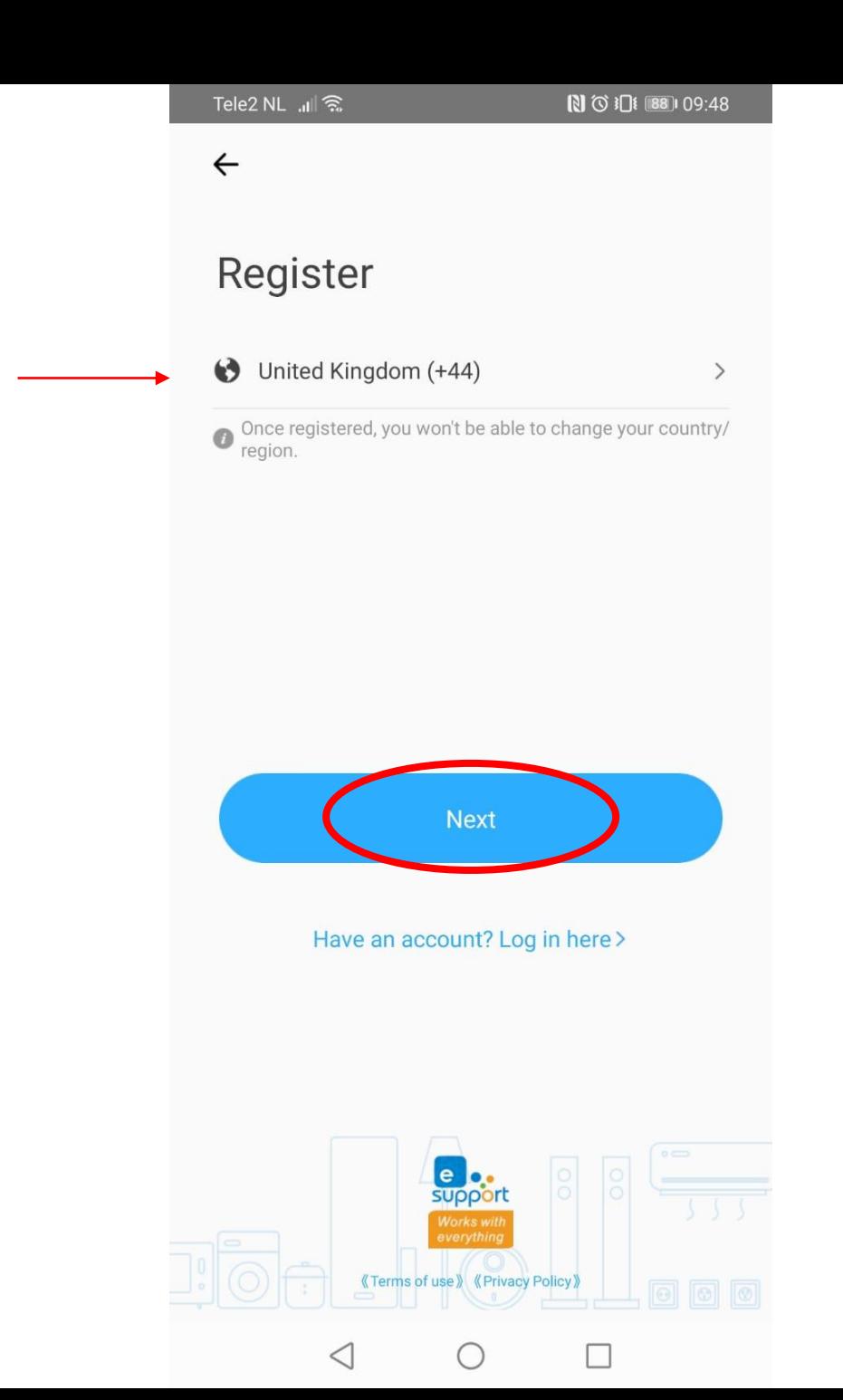

Enter your country code and click on "next"

### **Register**

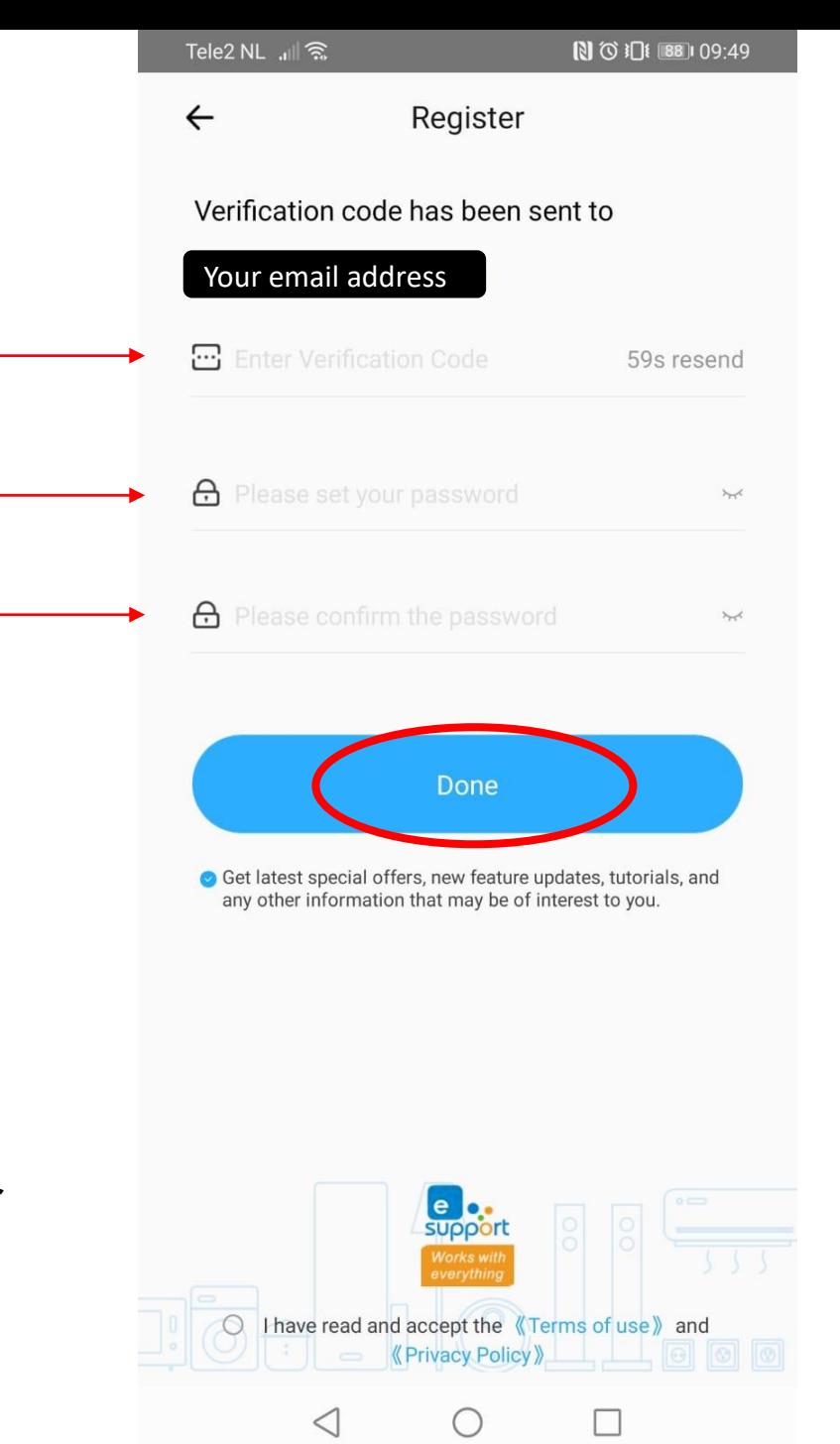

Enter the verification code you received in your email. Then enter a new password and click on ''done''.

#### My Home >

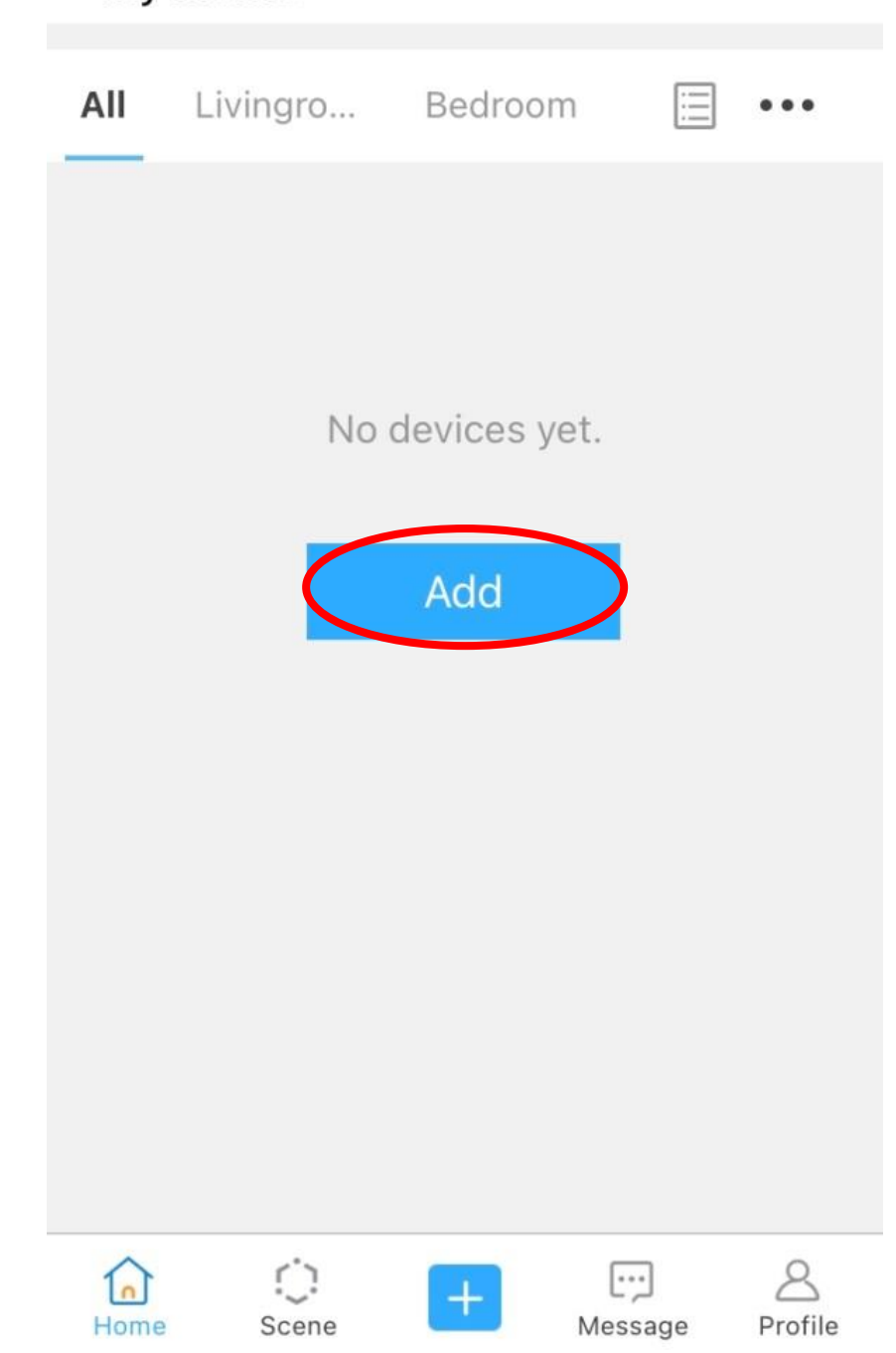

Click on "add"

Please set the device in pairing mode based on user manual and choose the right pairing method.

 $\leftarrow$ 

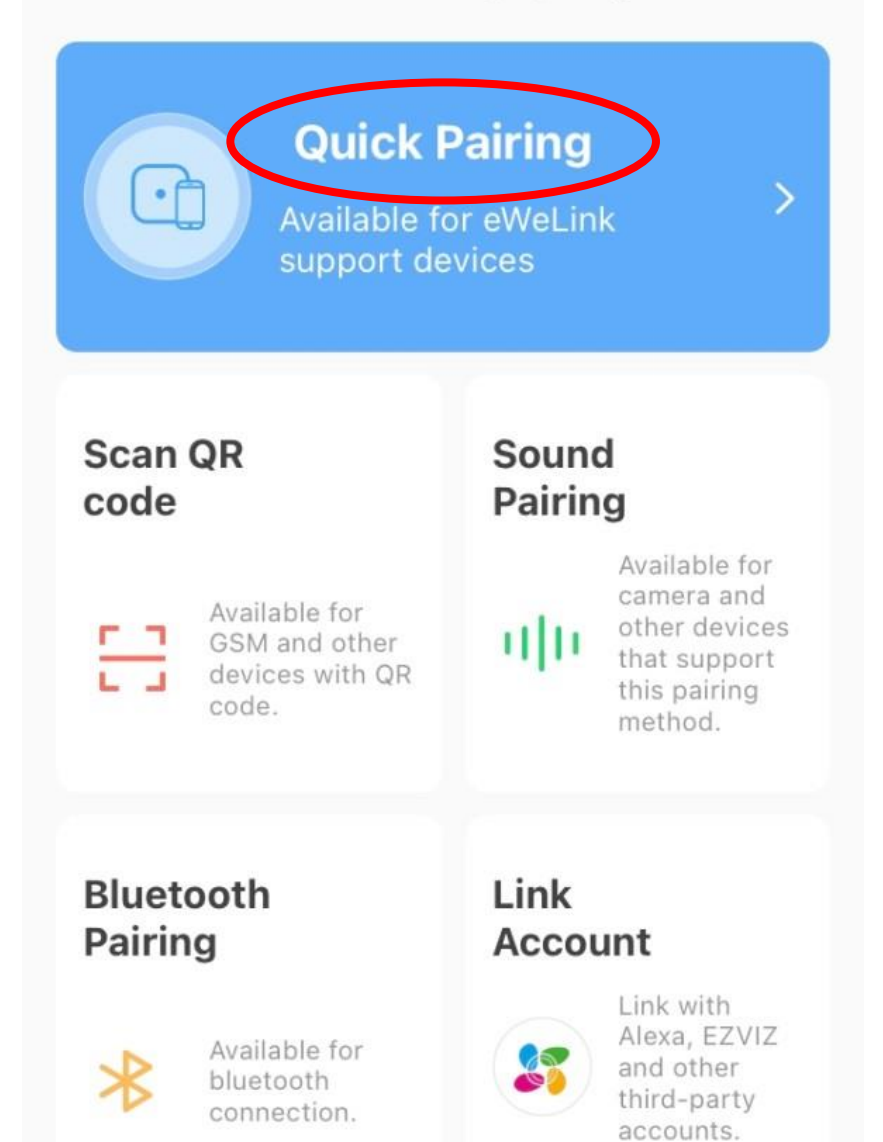

Click on ''quick pairing''

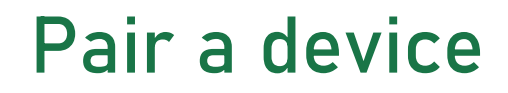

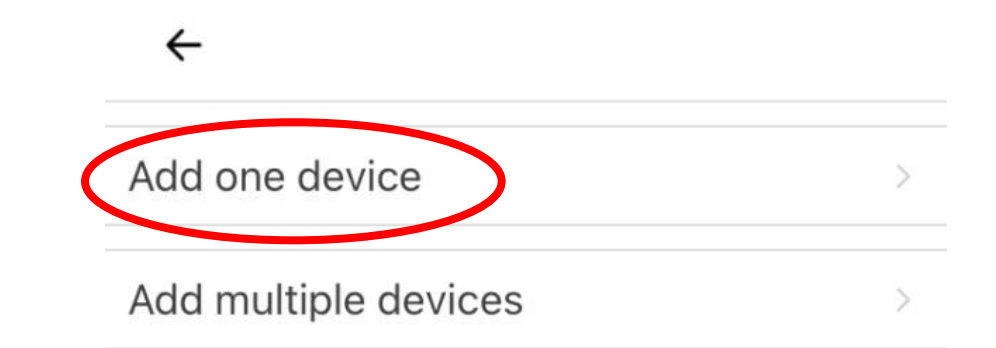

Click on ''Add one device''

#### Please set the device into pairing mode

Choose a WiFi for device pairing

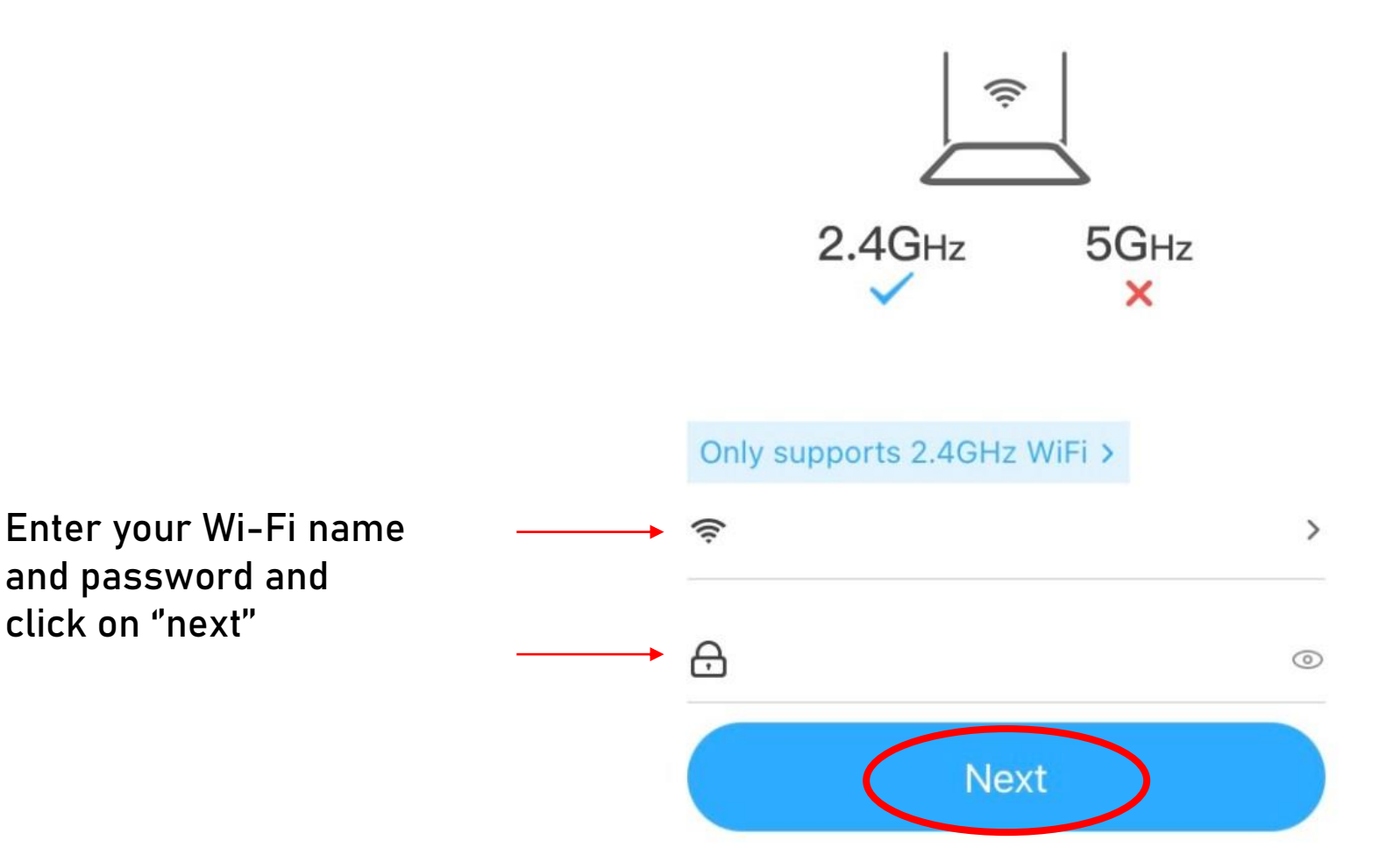

 $\leftarrow$ 

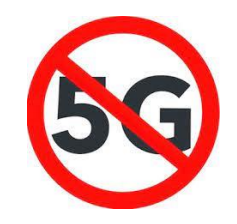

What if the connection fails?

1. Turn off your 5G network on your router. You can find instruction for this via your internet provider;

2. Use a 2G/3G/4G hotspot from another phone;

3. Try to place your Maxgreenwall as close to your router as possible.

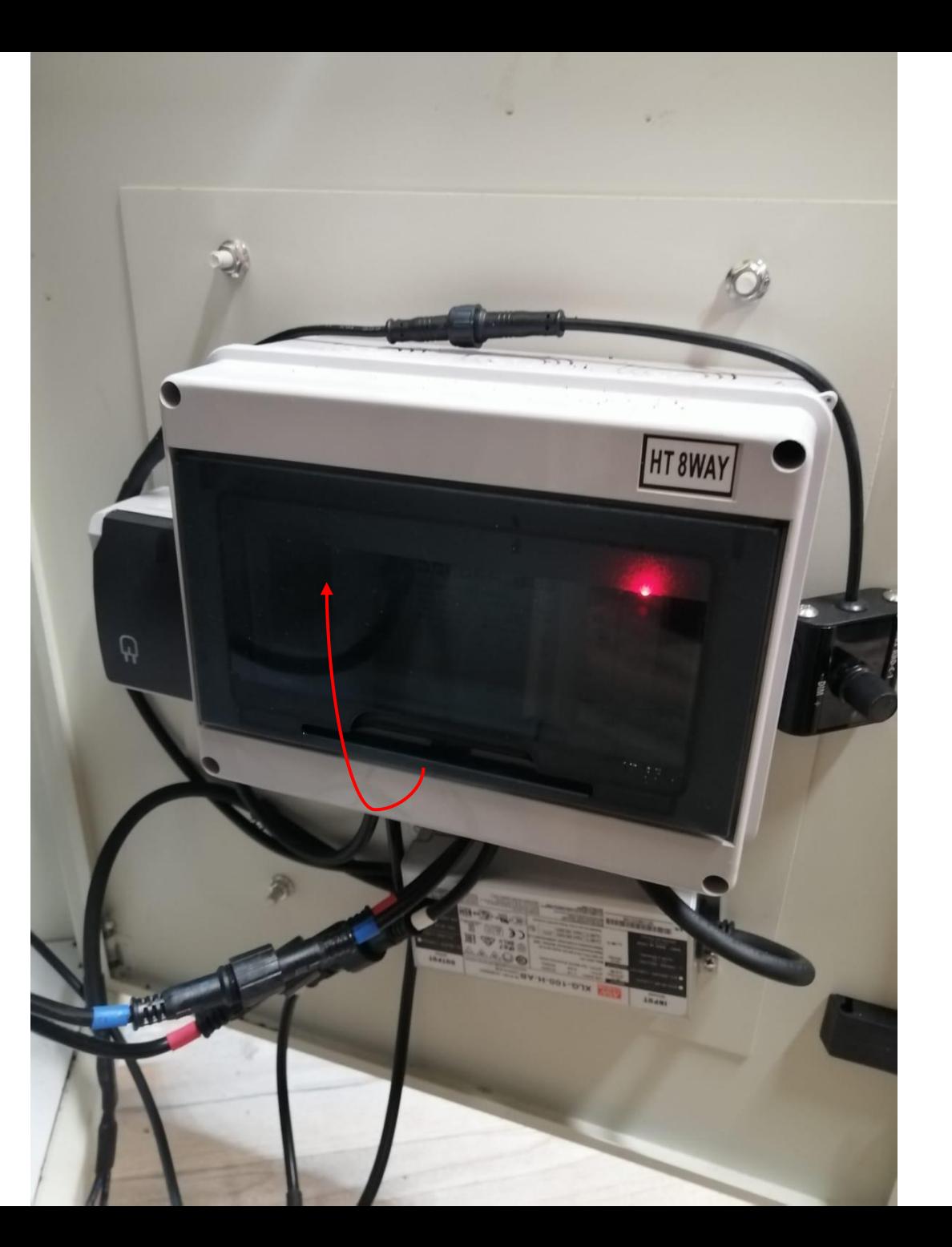

Open the black cover of the control box in your Maxgreenwall

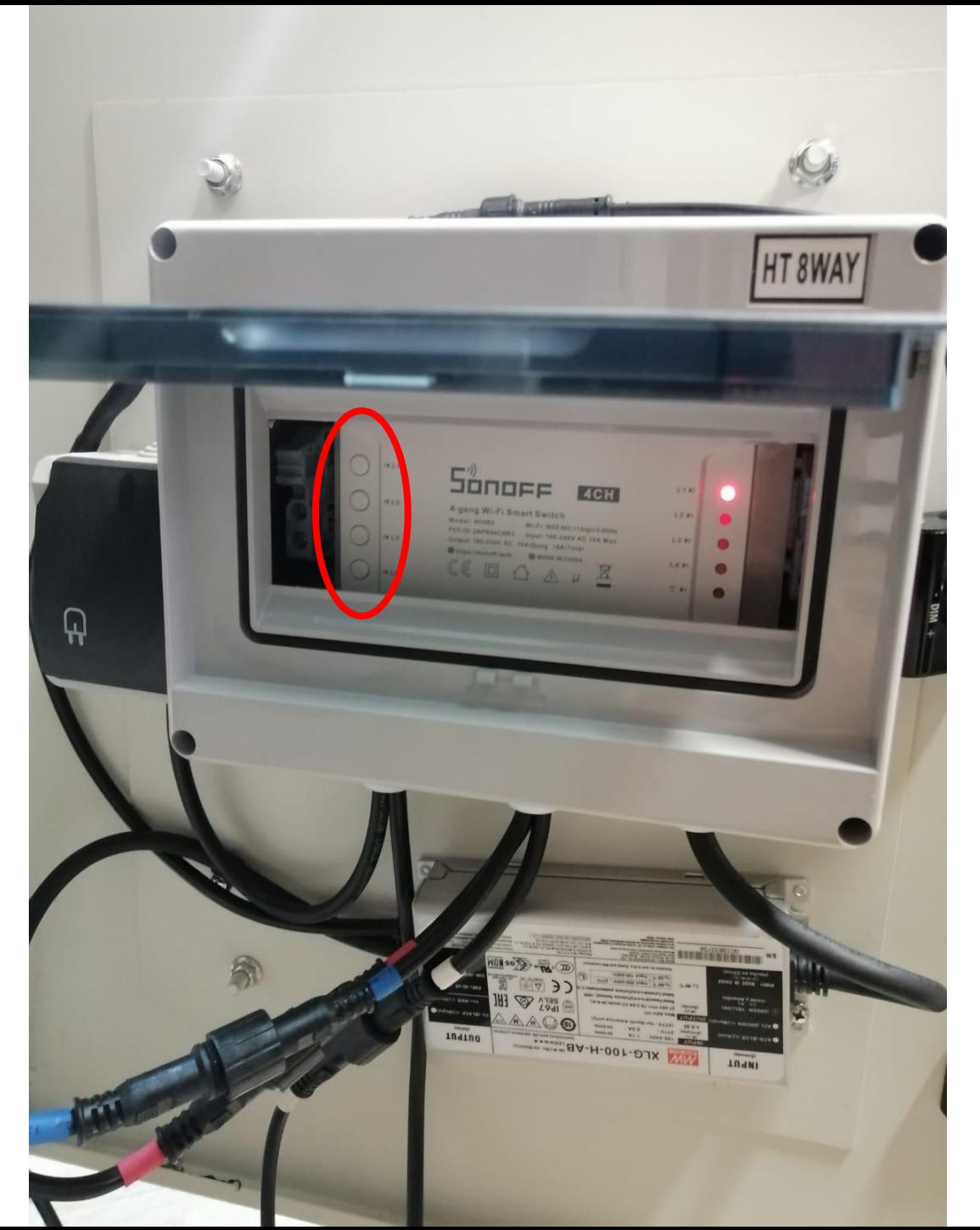

Press and hold one of these four buttons until the blue light starts flashing a different pattern [2x in quick succession each time]

#### **Connecting**

 $\leftarrow$ 

Please set the device in pairing mode based on the user manual.

Then take the device and your smartphone as close to the WiFi router as possible.

179<sub>s</sub>

If the Maxgreenwall is in pairing mode, the connection will succeed when the first blue checkmark shows

 $\frac{1}{2}$  Looking for device

Retrieving device info Registering device Sending network info

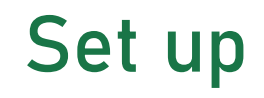

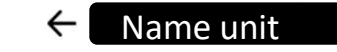

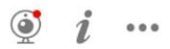

(1) New firmware available. Open device settings to update it.

#### $S$ onorr

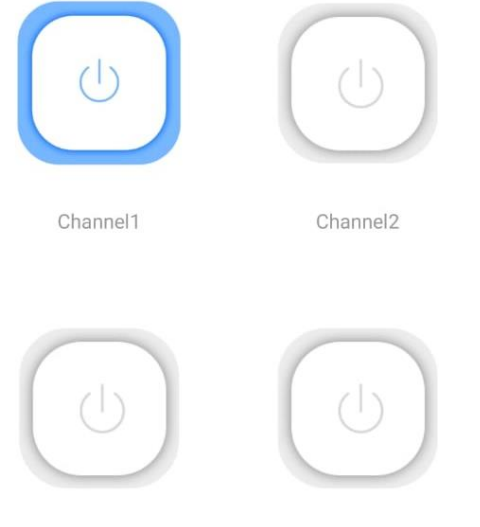

Channel4

After naming your Maxgreenwall, you will see this screen

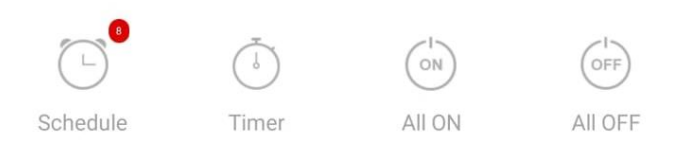

Channel3

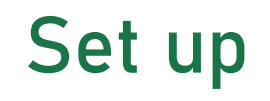

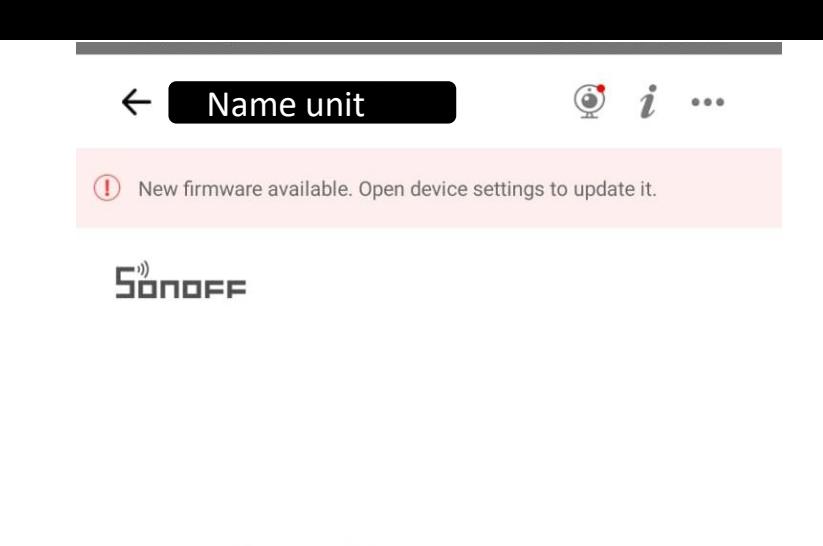

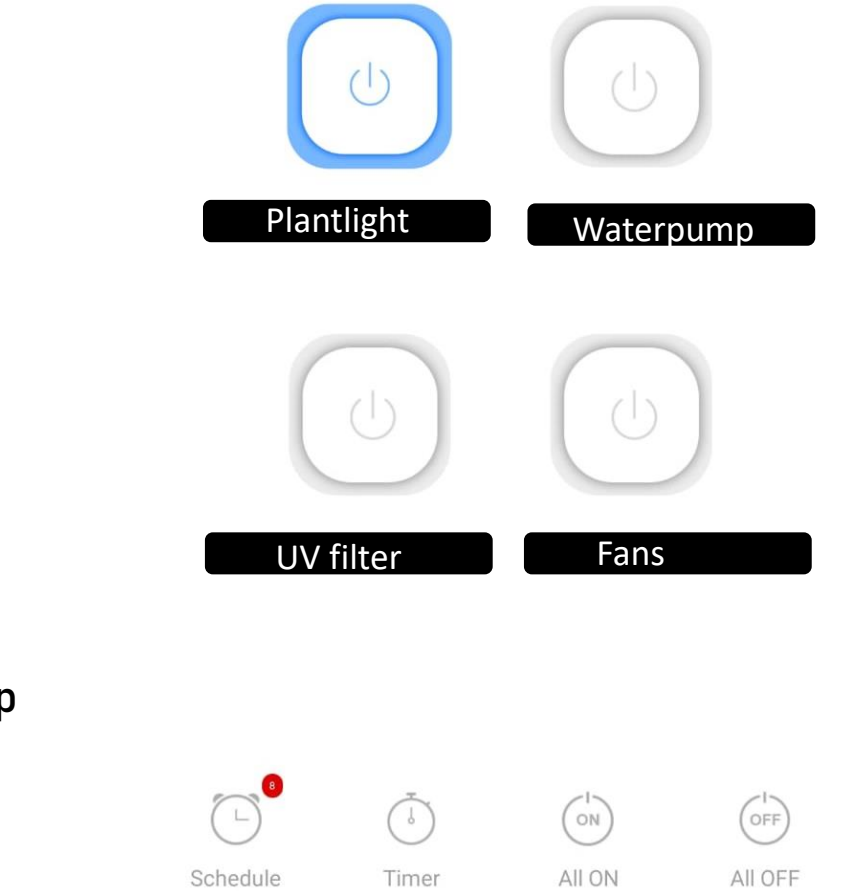

Aspect per channel

Channel 1 Plantlight Channel 2 Waterpump Channel 3 UV filter Channel 4 Fans

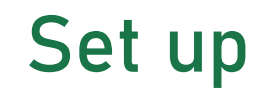

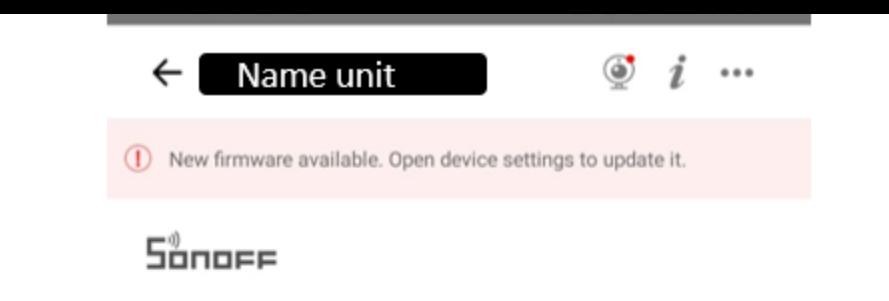

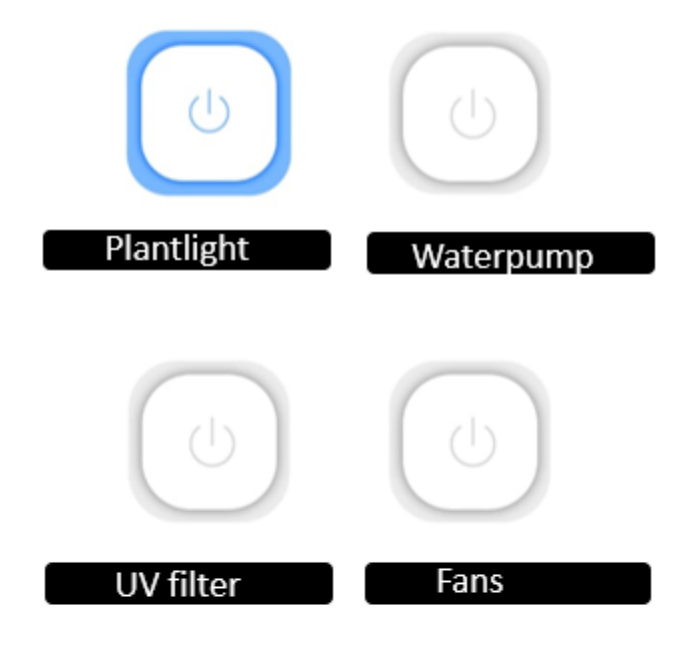

Click on ''schedule''

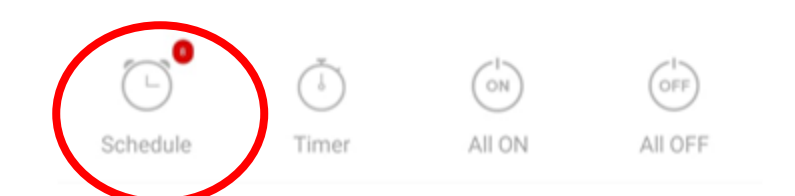

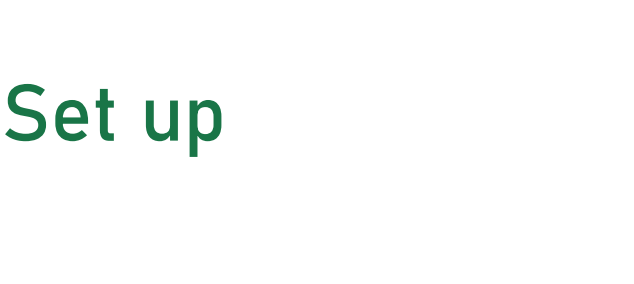

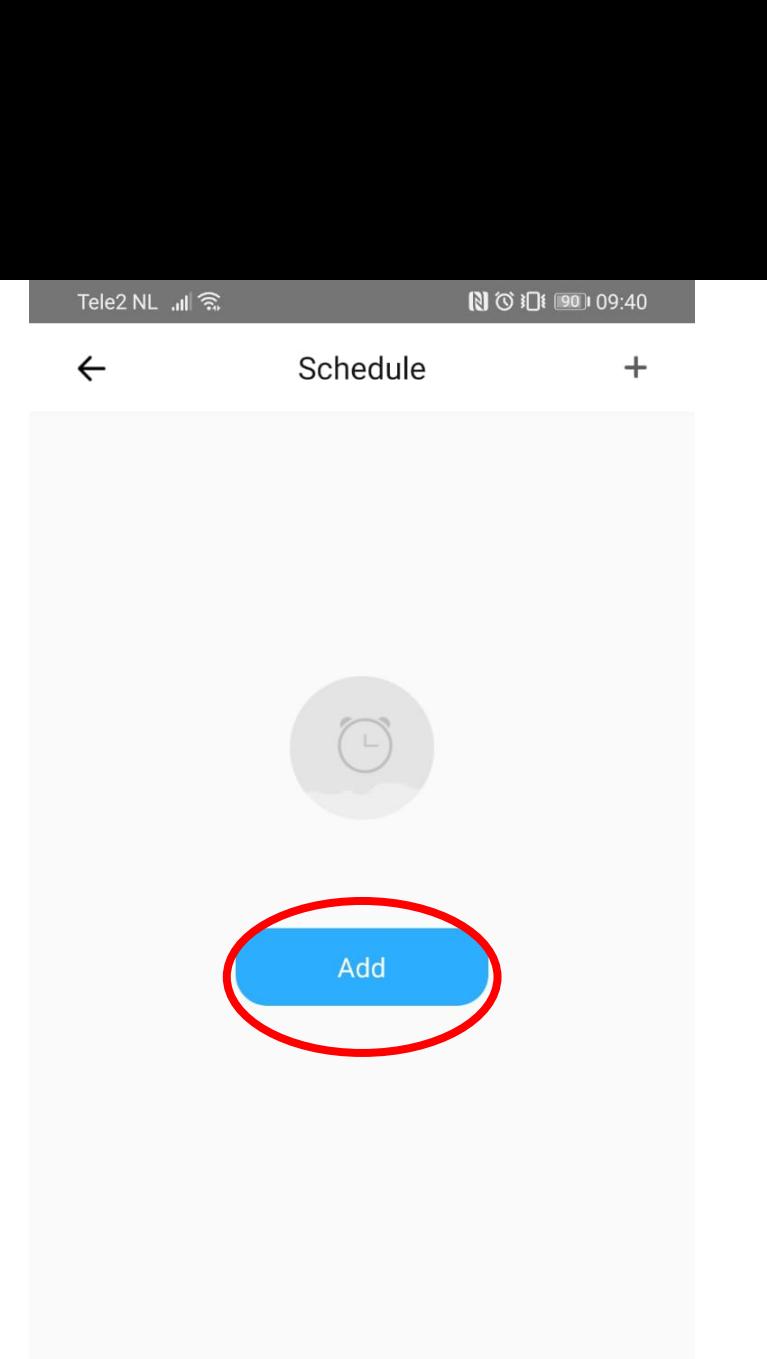

Click on ''add'' and start scheduling

> $\bigcirc$  $\triangleleft$  $\Box$

### **Schedule**

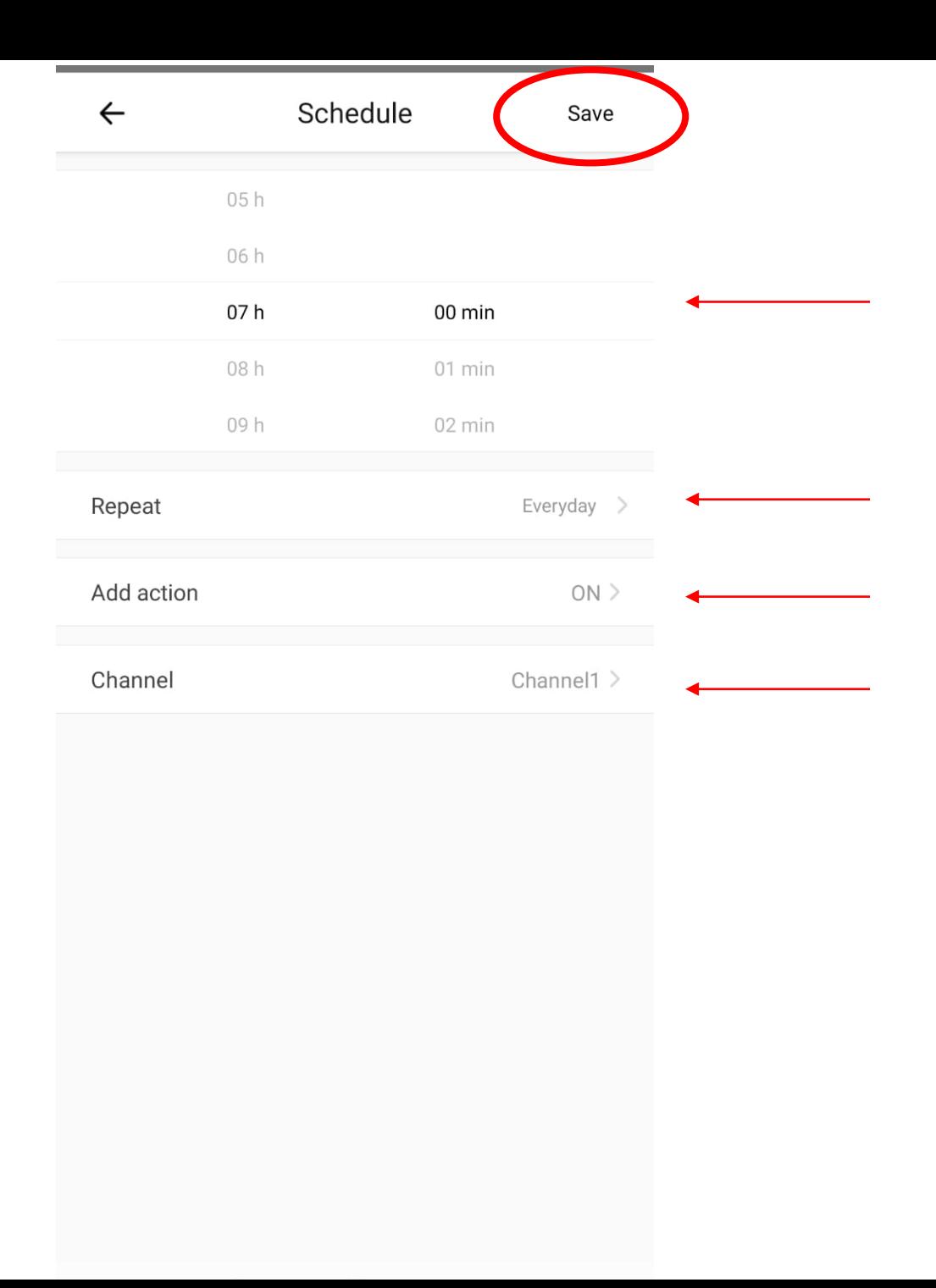

Every channel needs to contain a start- and end time (ON and OFF function)

### **Advice**

Plantlight 8hrs daily UV filter 1hr daily Fans 10hr daily

Waterpump 10mins weekly

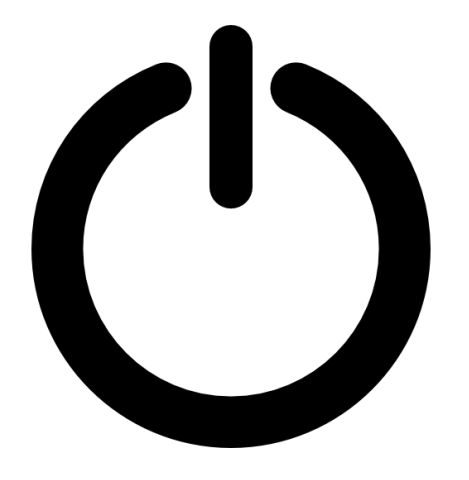

**Please note!**

The plantlight can also be activated during the night, however it is important to let the plants rest for 4-6hrs daily in a dark surrounding.

**Please note!**

If the plants are located in a relatively dry or warm surrounding, please activate the waterpump twice a week.

### **Application**

It is possible to connect multiple users to one device. Click on ''share'' and share via WhatsApp or enter the eWeLink ID (phone.nr. Or e-mail) of the desired user. Sharing will succeed, given that the desired user is online and confirms to sharing. You can share a device with up to 20 users.

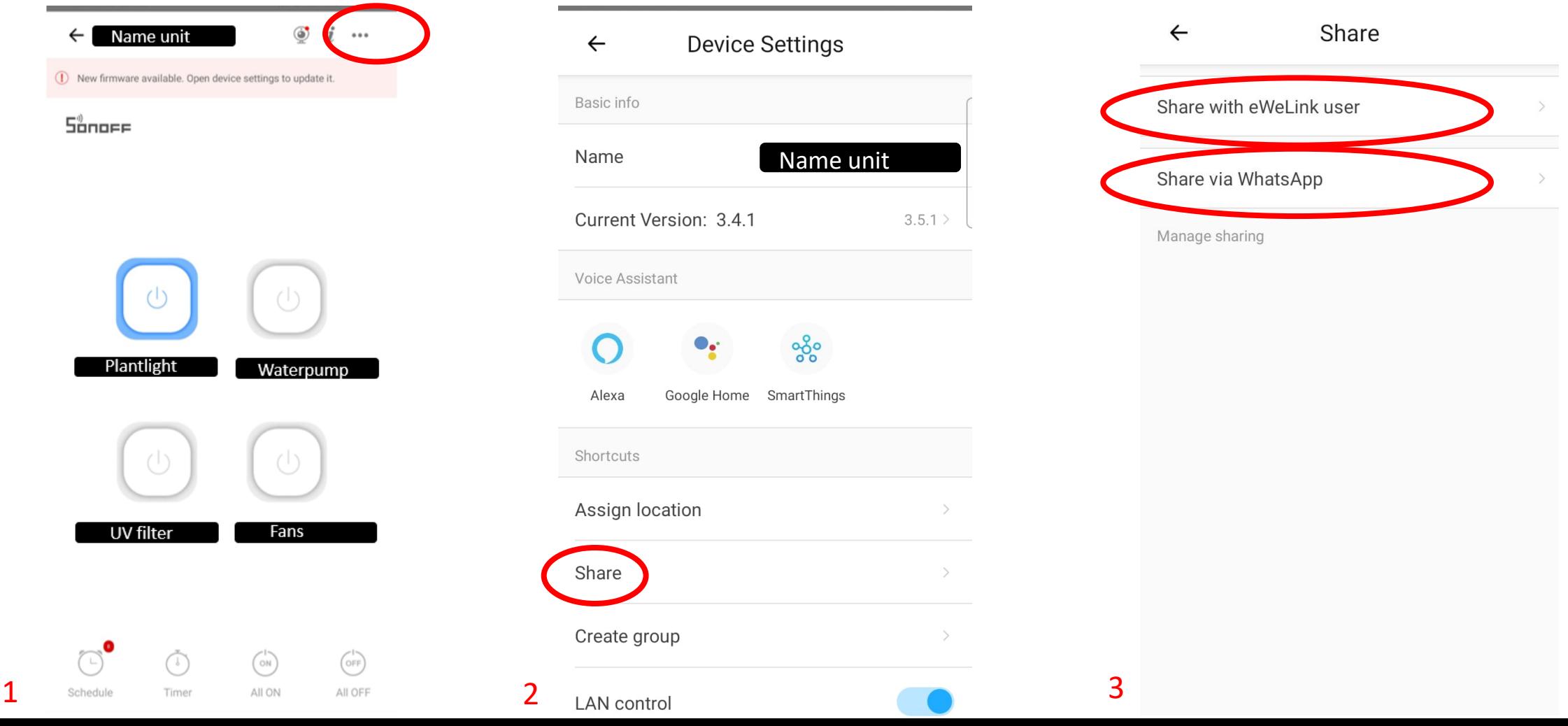

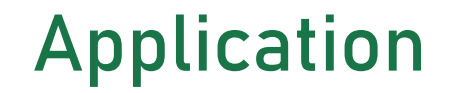

You can connect an unlimited amount of devices in the application, provided that the capacity of your Wi-Fi router can handle it.

For \$9.99/year, you can upgrade your eWeLink application to *eWeLink Advanced*, in which you can control devices via your computer and connect up to 100 users per device.

For more information, please visit <https://www.ewelink.cc/en/intro/>

Please check our website [www.maxgreenwall.com](http://www.maxgreenwall.com/) or contact us with any questions or remarks via [sales@maxgreenwall.com](mailto:sales@maxgreenwall.com)

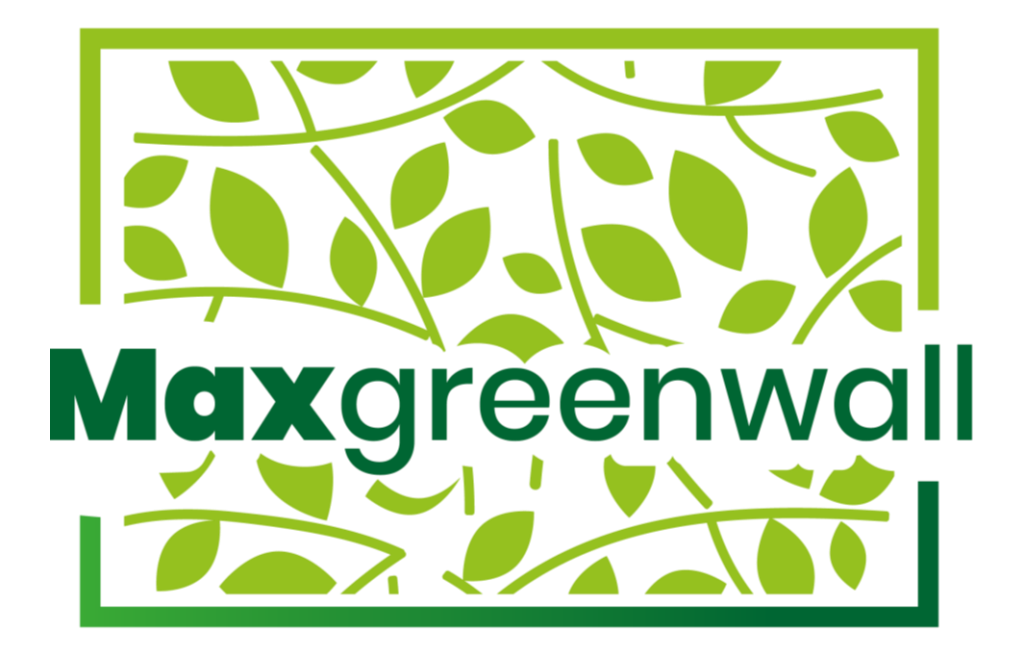